# SG5290Z

# ZigBee 转 GPRS 网关

说明书

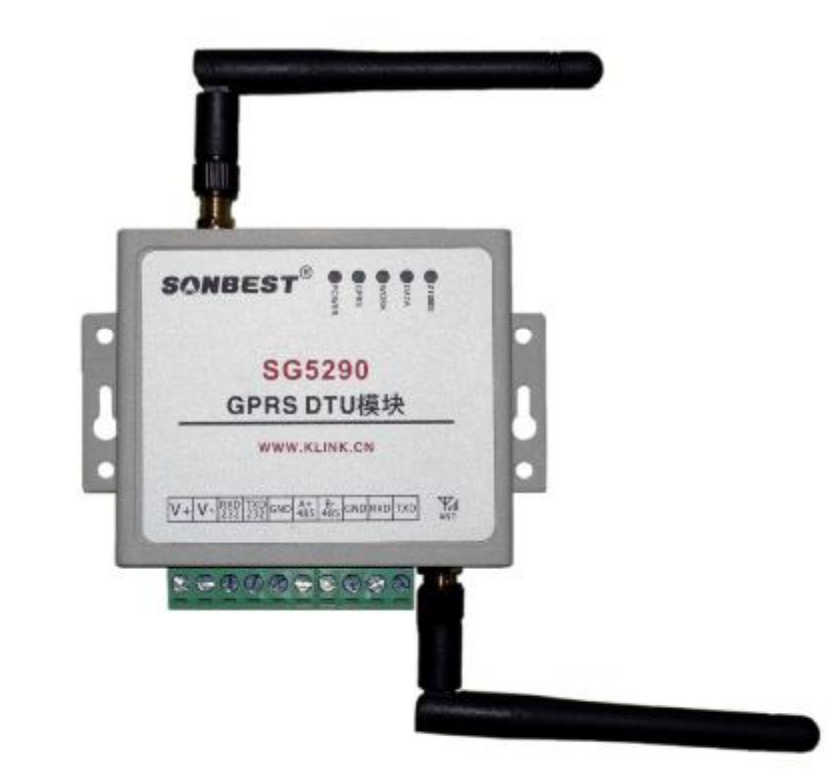

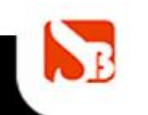

网址: <http://www.sonbest.com> Site://www.sonbus.com<br>地址: 上海市中山北路198号21楼 联系电话: 021-51063020

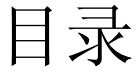

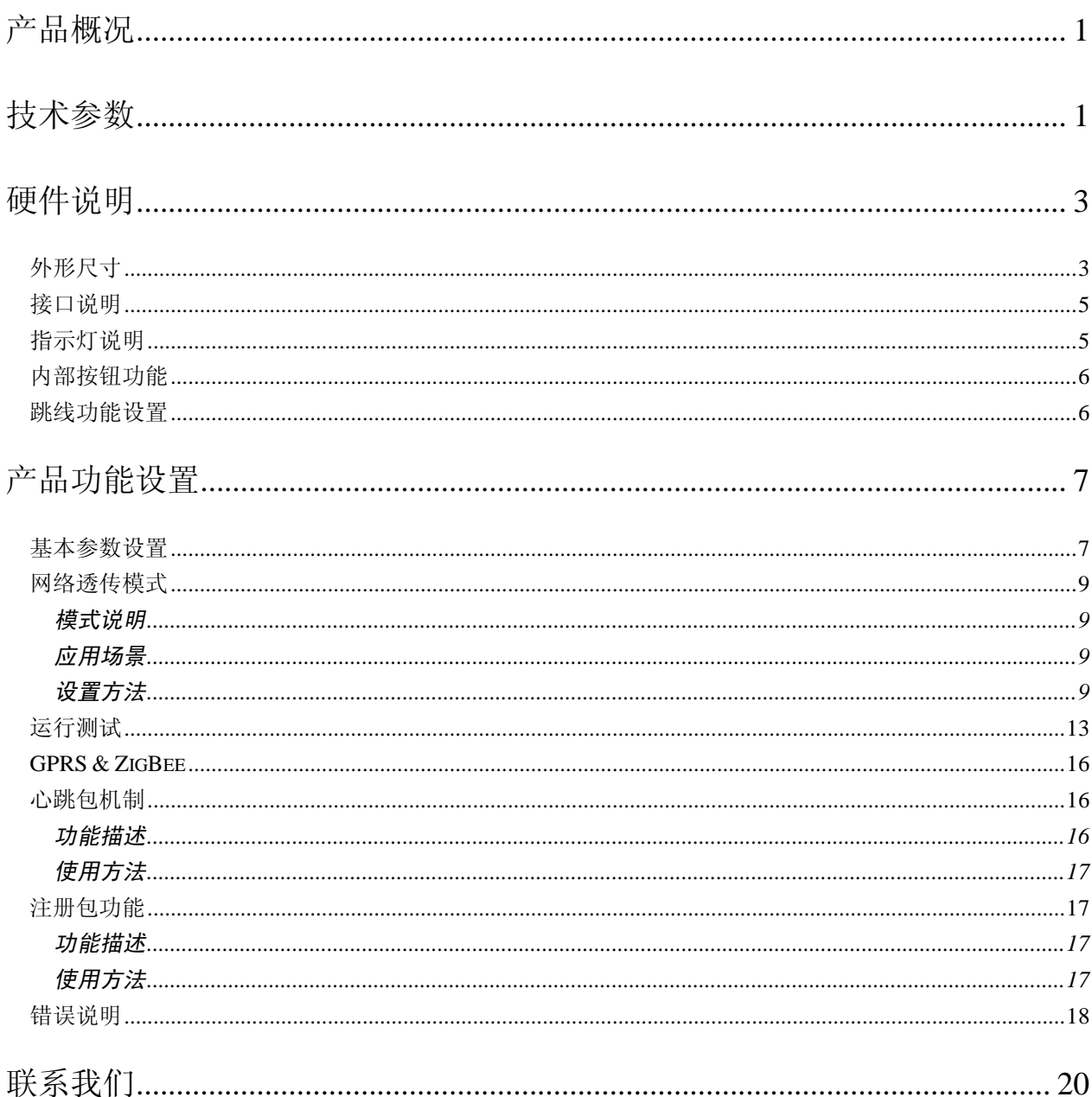

产品概况

搜博SG5290Z ZigBee转GPRS网关是一款含有串口RS232/RS485、ZigBee、GPRS通信模 块,使用本模块可以实现串口、GPRS网络和ZigBee网络的多种相互数据透明传输,配合本 公司含有ZigBee模块的传感器可以实现全无线组网。

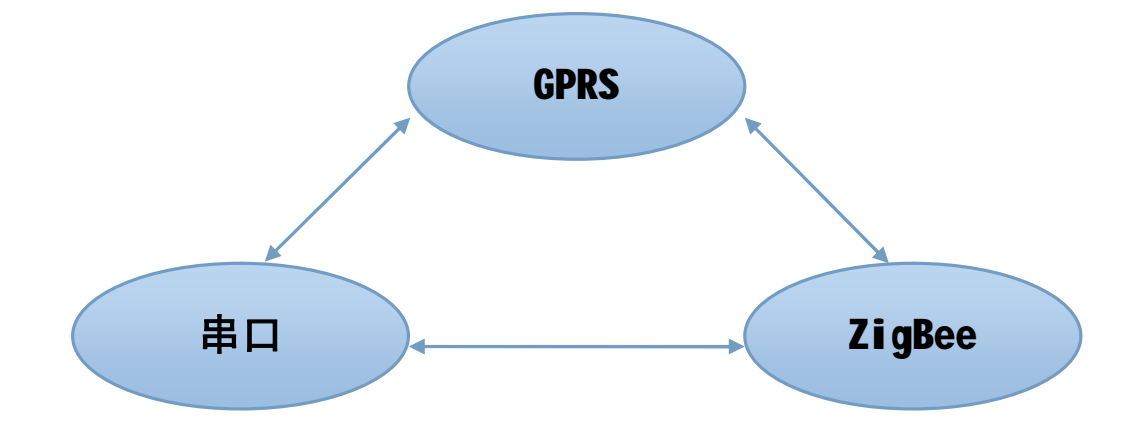

# 技术参数

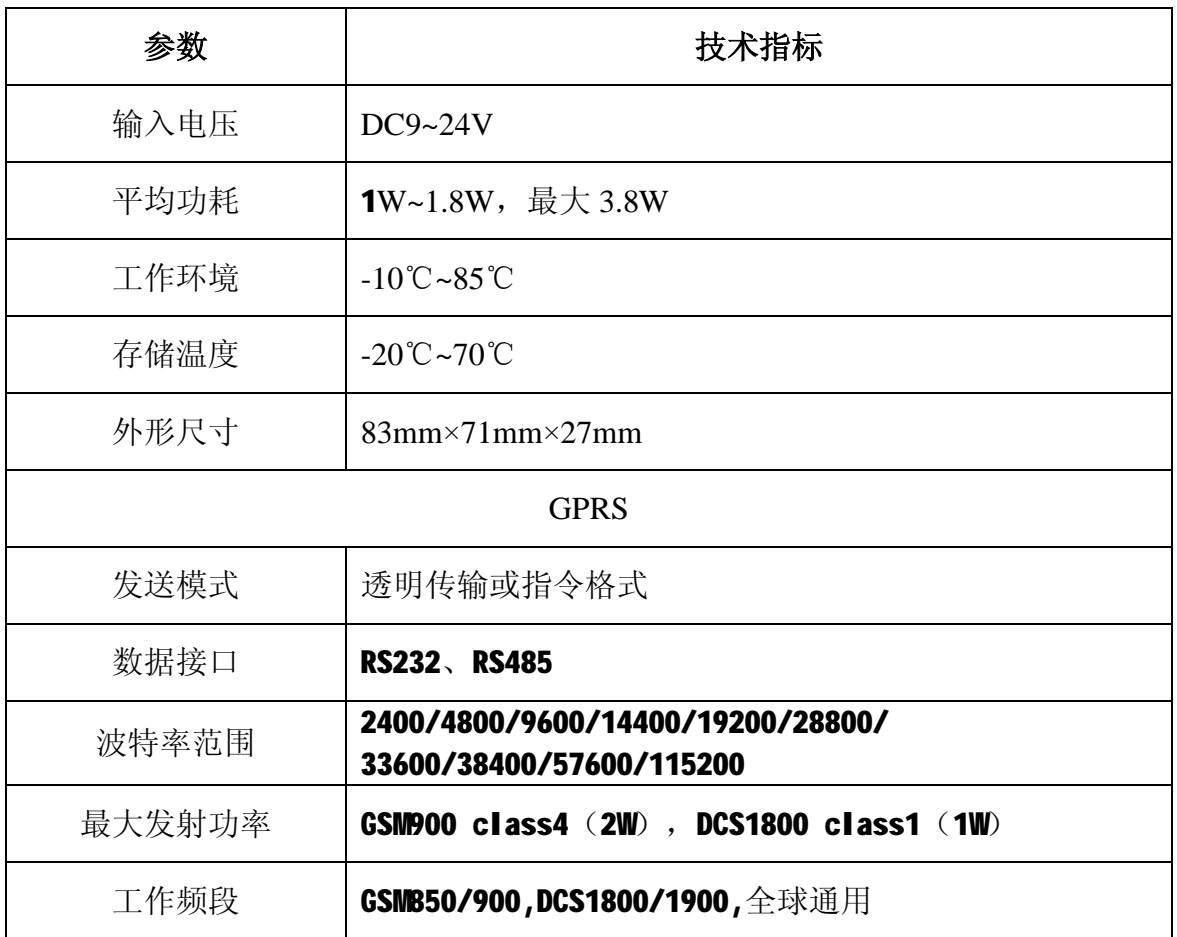

地址: 上海市中山北路 198 号 19 楼 网址: <http://www.sonbest.com> 第 1 页

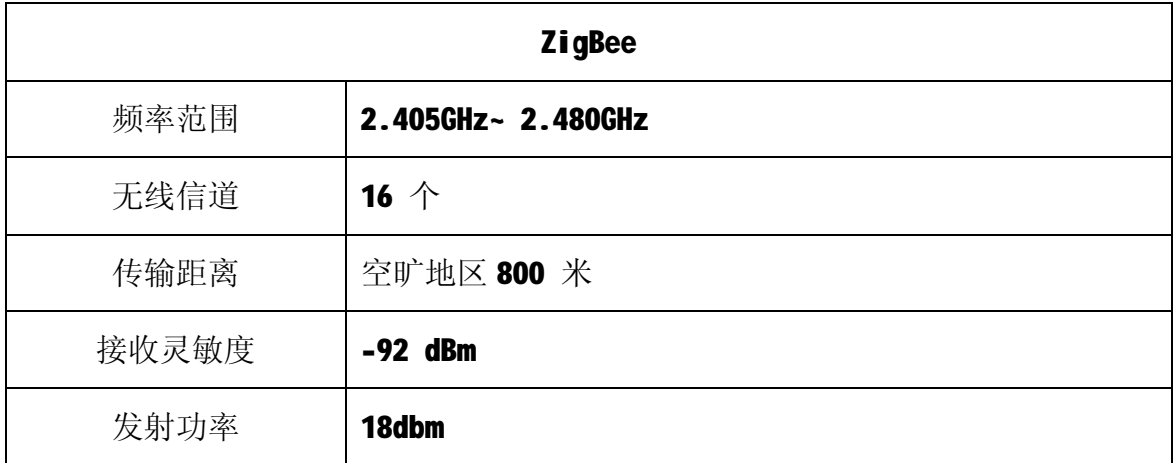

# 硬件说明

外形尺寸

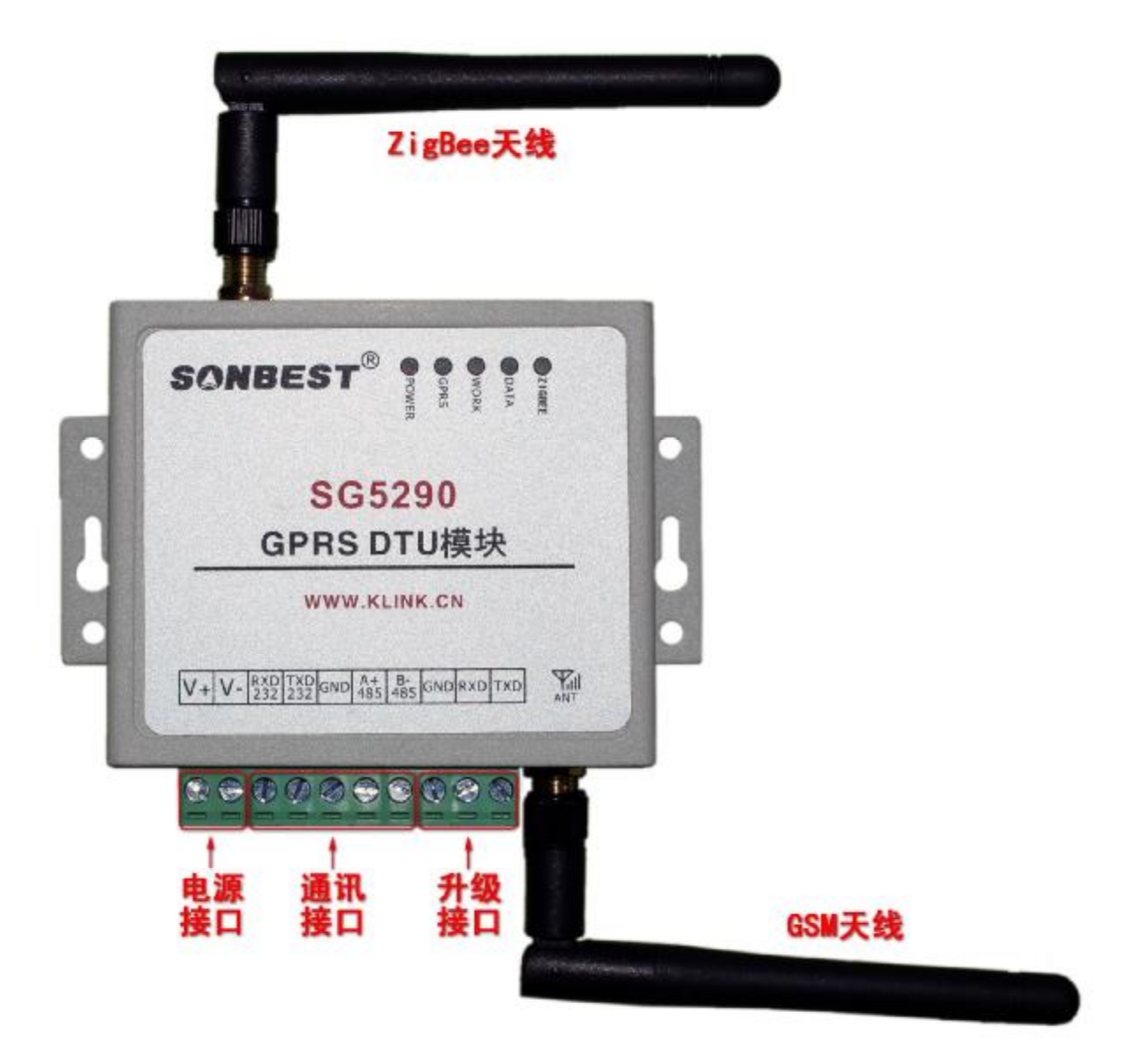

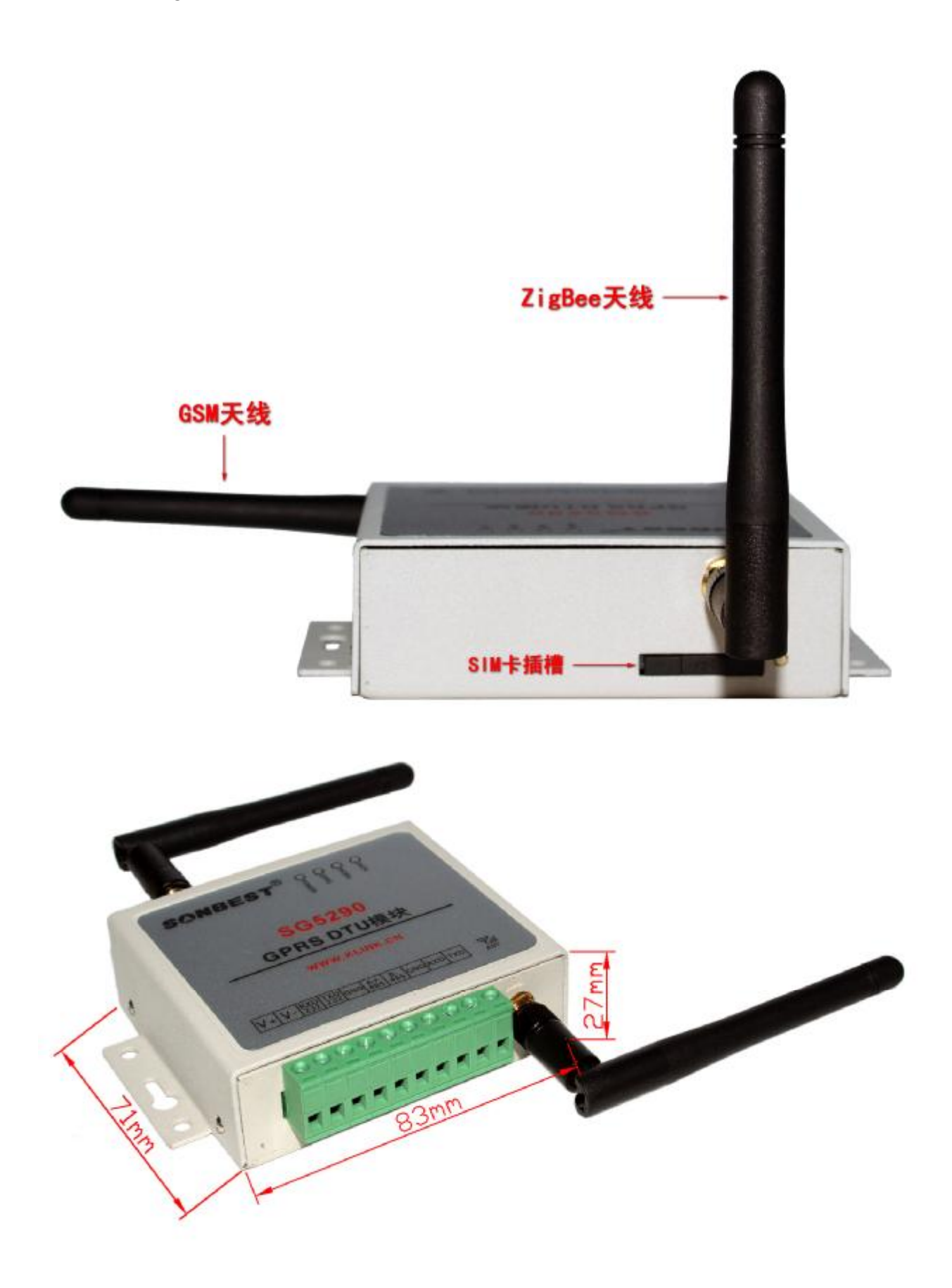

## 接口说明

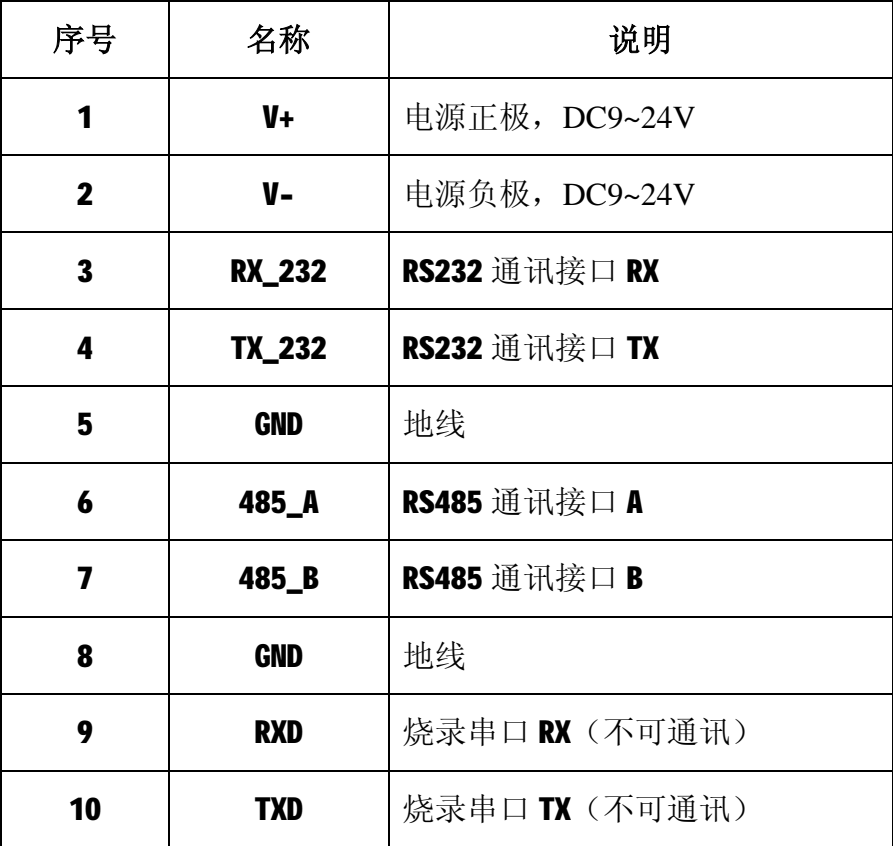

## 指示灯说明

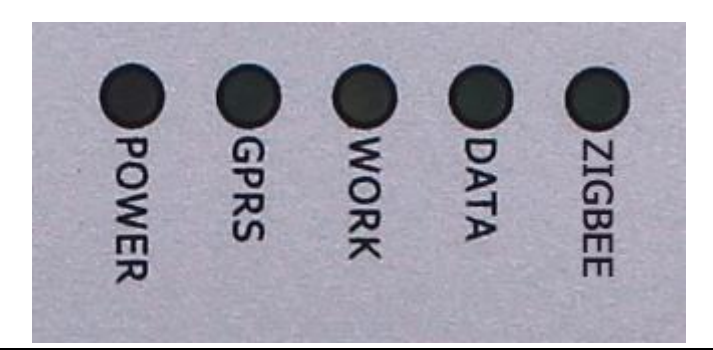

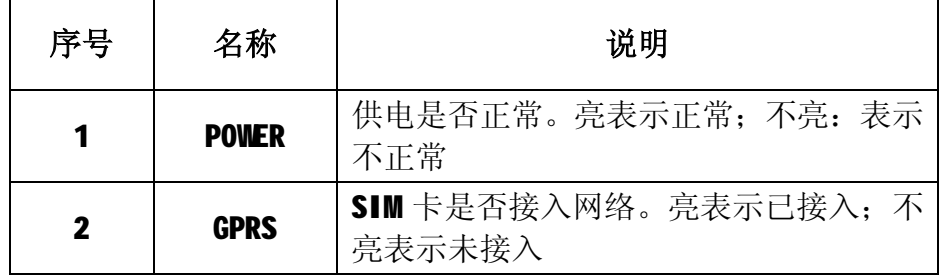

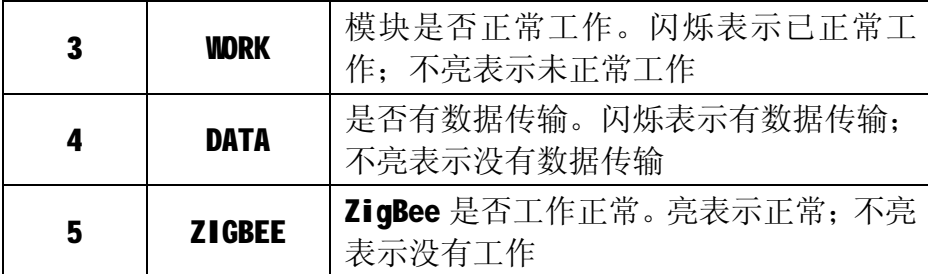

## 内部按钮功能

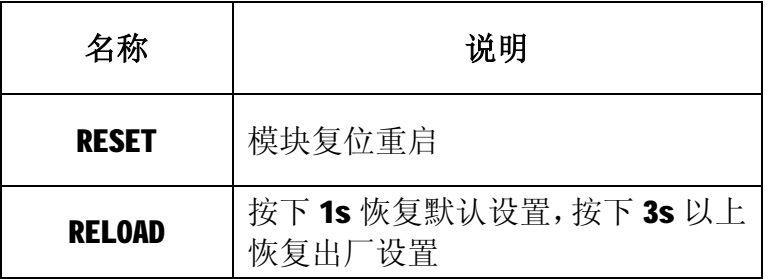

## 跳线功能设置

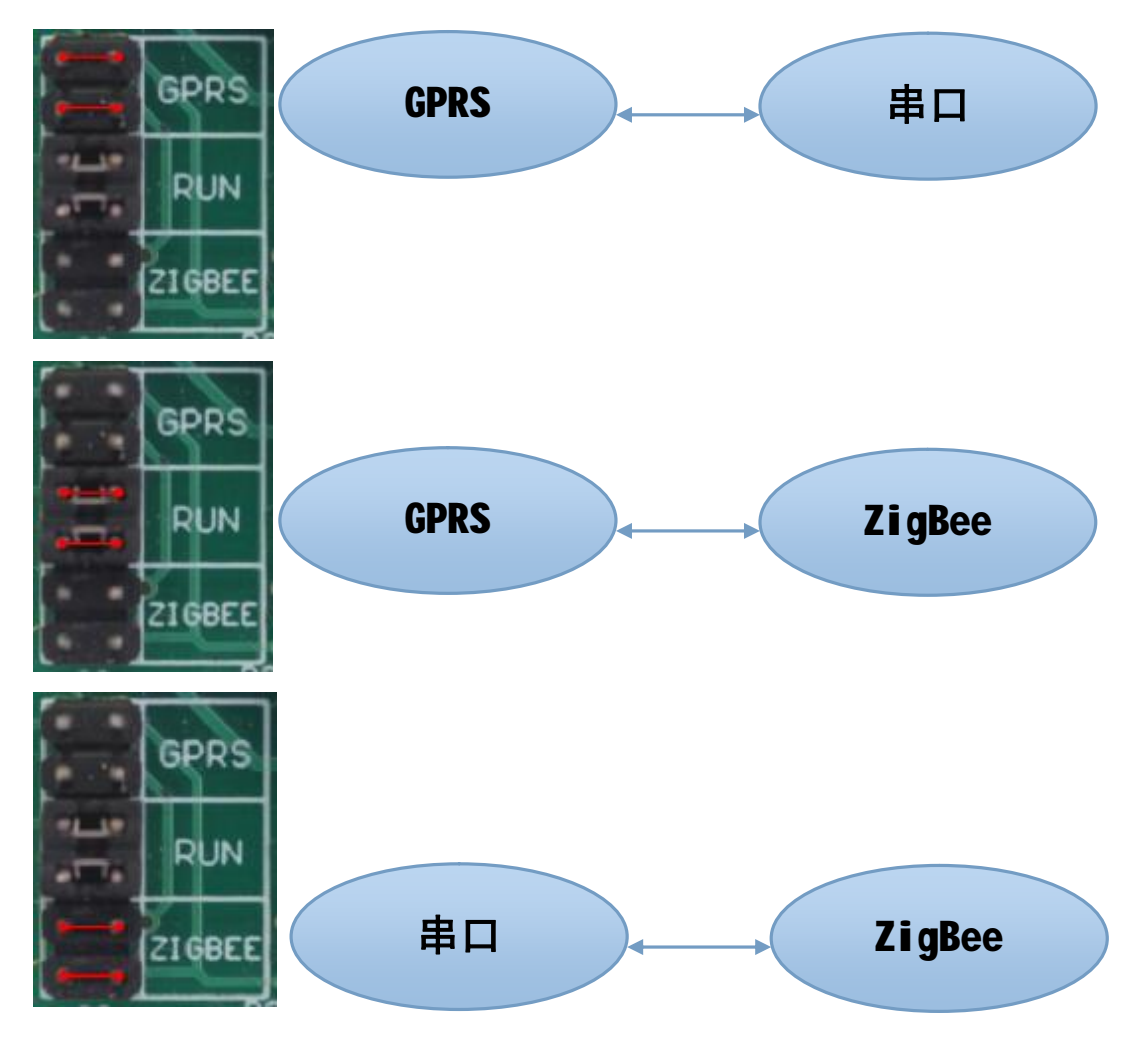

# 产品功能设置

#### 基本参数设置

设置前确保将跳线帽连接至GPRS状态,通过串口配置GPRS透传设置,

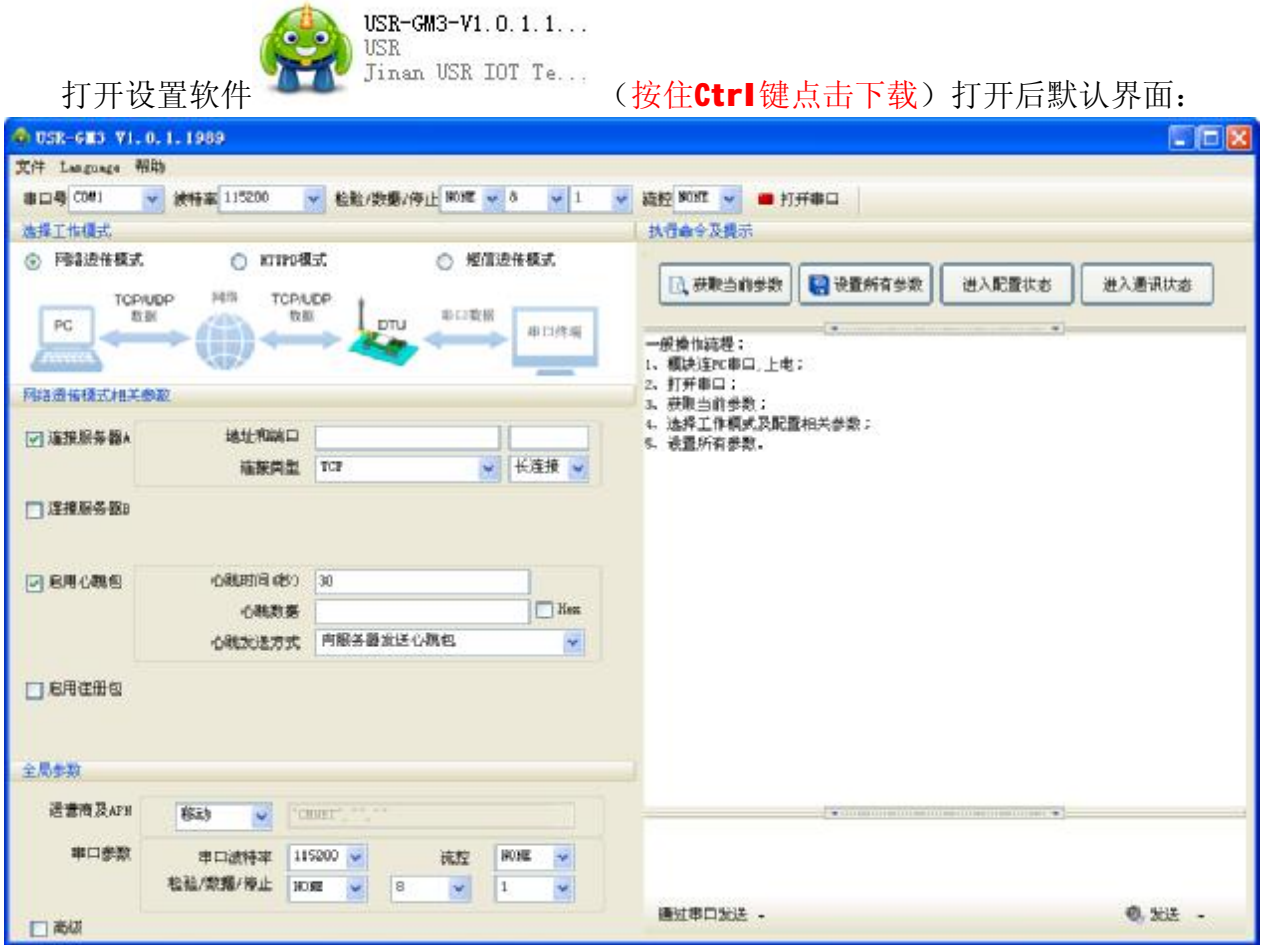

一般操作流程:

- 1、模块连PC串口,上电;
- 2、打开串口;
- 3、获取当前参数;
- 4、选择工作模式及配置相关参数;
- 5、设置所有参数。

模块通电后连接PC后,打开设置软件,默认波特率为115200,打开串口。

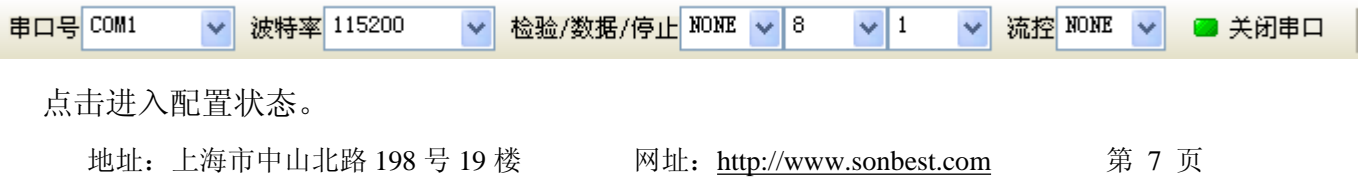

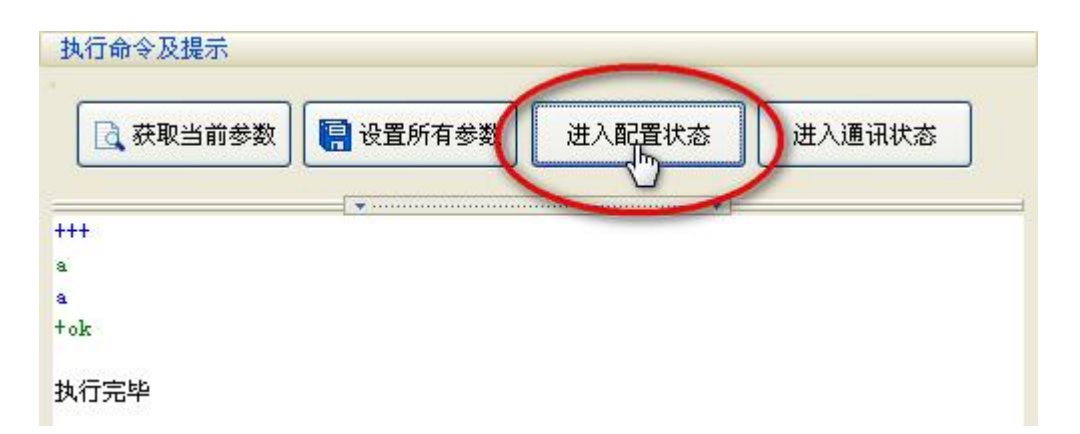

显示以上内容表示已进入配置状态,可以先获取当前参数进行修改,也可以直接修改 参数设置。

点击此处可以获取更多设置参数。

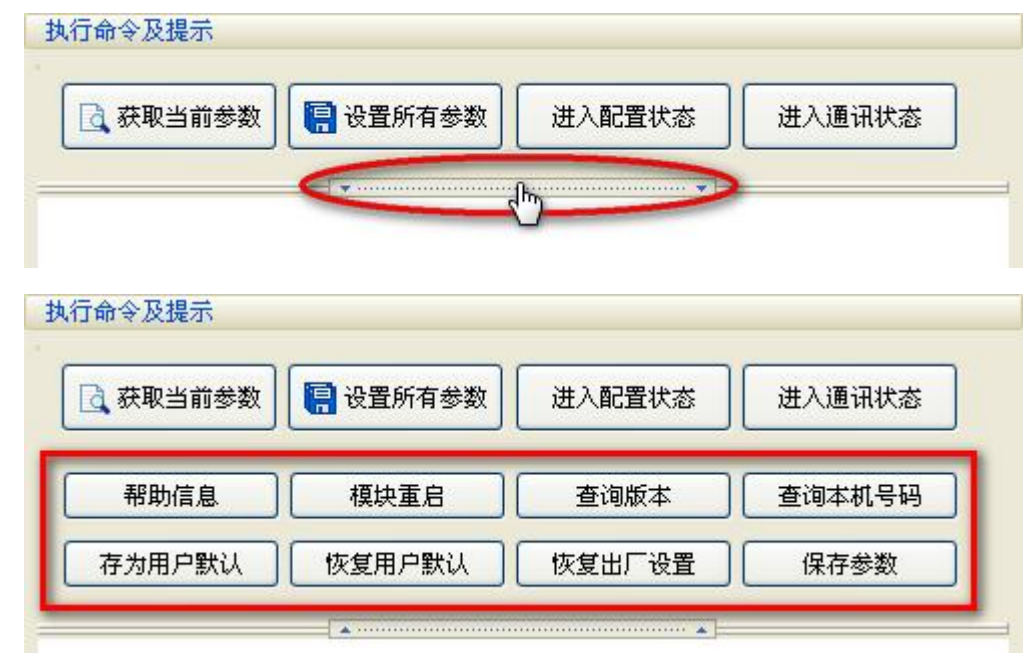

在全局参数进行SIM卡设置和串口设置:

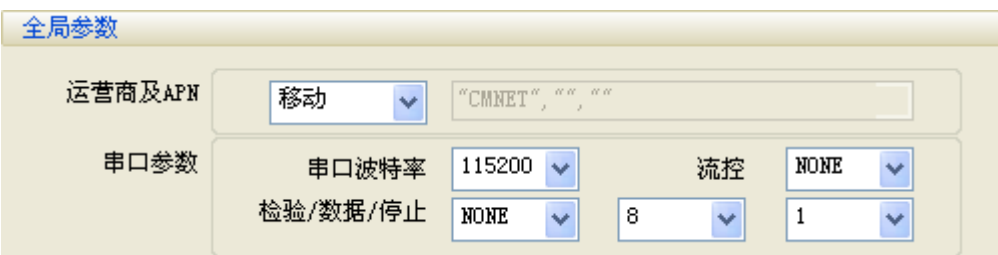

默认设置为移动卡,联通卡及其他用户在运行商及APN进行修改:

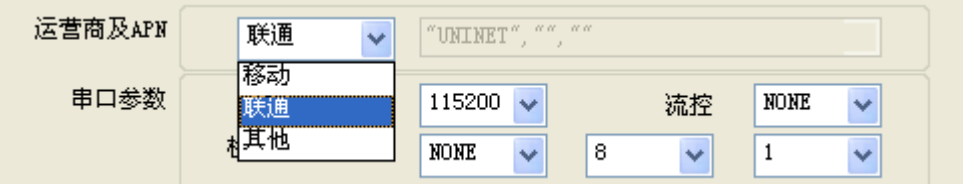

如需RS485功能,将流控设置改为RS485:

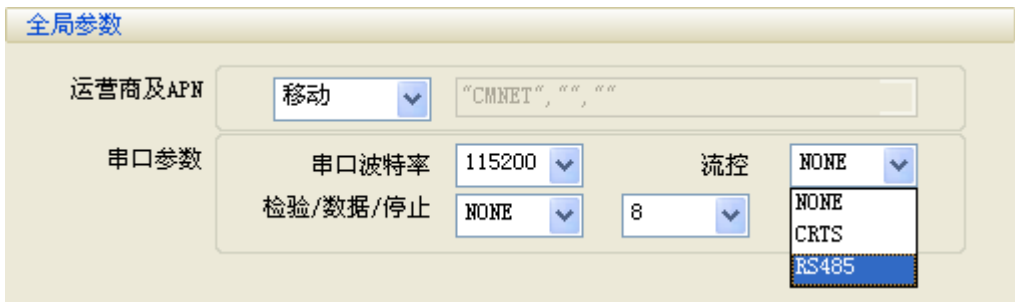

## 网络透传模式

模式说明

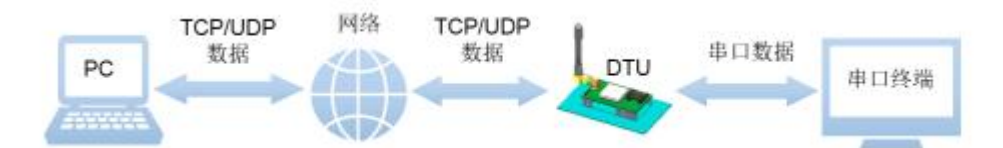

在此模式下,用户的串口设备,可以通过本模块发送数据到网络上指定的服务器。模 块也可以接受来自服务器的数据,并将信息转发至串口设备。

本模块支持两路socket连接, 分别为socket A和socket B, 它们之间是相互独立的。 本模块仅支持作为TCP Client和UDP Client。

#### 应用场景

在用户不方便直接连接串口设备,也不方便连接路由器通过互联网连接的时候,只要 在无线运营商的基站信号覆盖的范围内,就可以通过本模块将串口设备接入互联网,实现 远程数据传输。

#### 设置方法

在窗口左侧进行详细的参数设置:

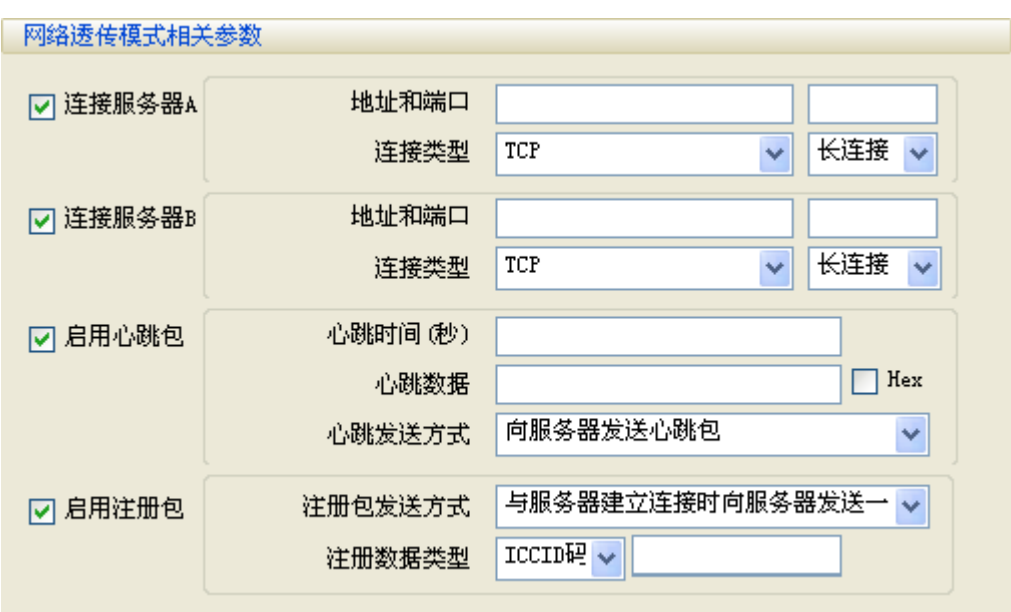

以本地路由为例:

打开浏览器,进入路由器设置界面(一级连接外网路由器),查看路由器的WAN口IP地 址,和本地计算机的IP地址;

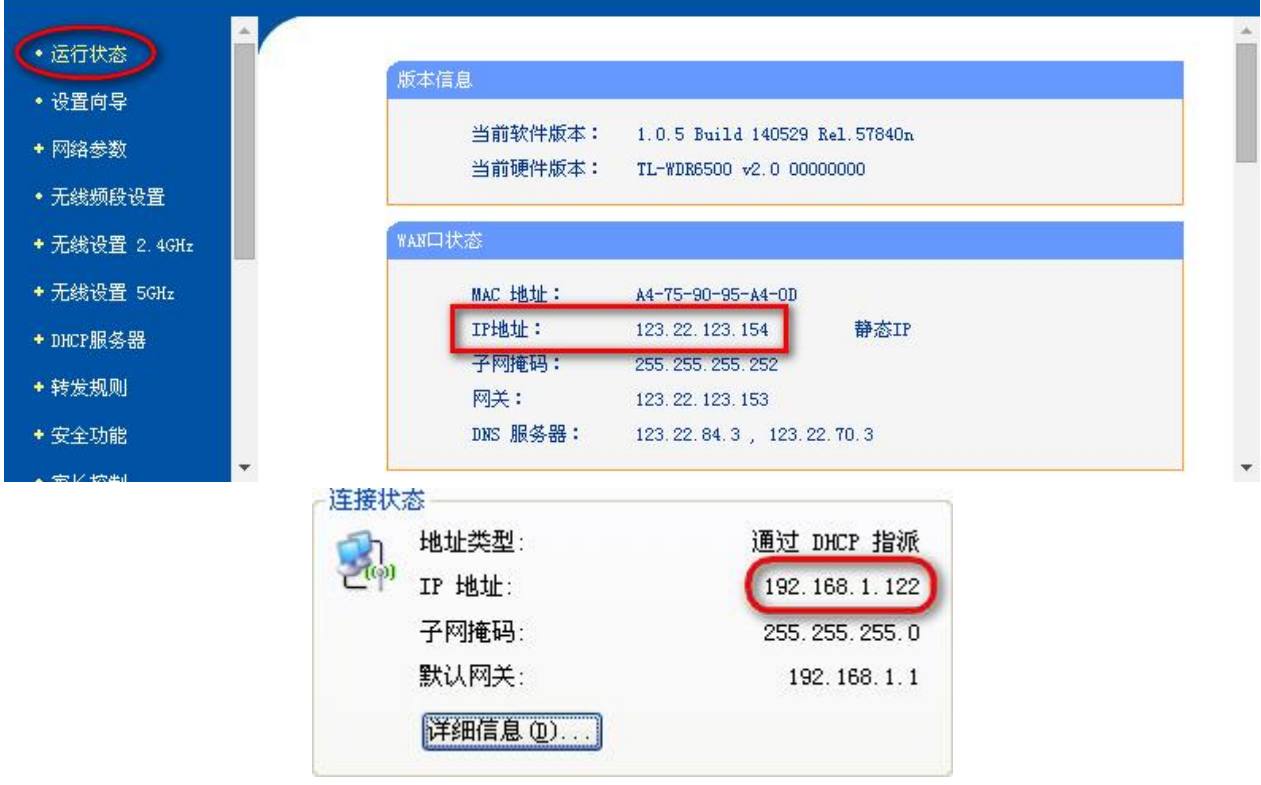

然后设置端口和IP地址:外部端口为模块设置端口,内部端口为本地计算机的端口, IP地址为本地计算机的IP地址。

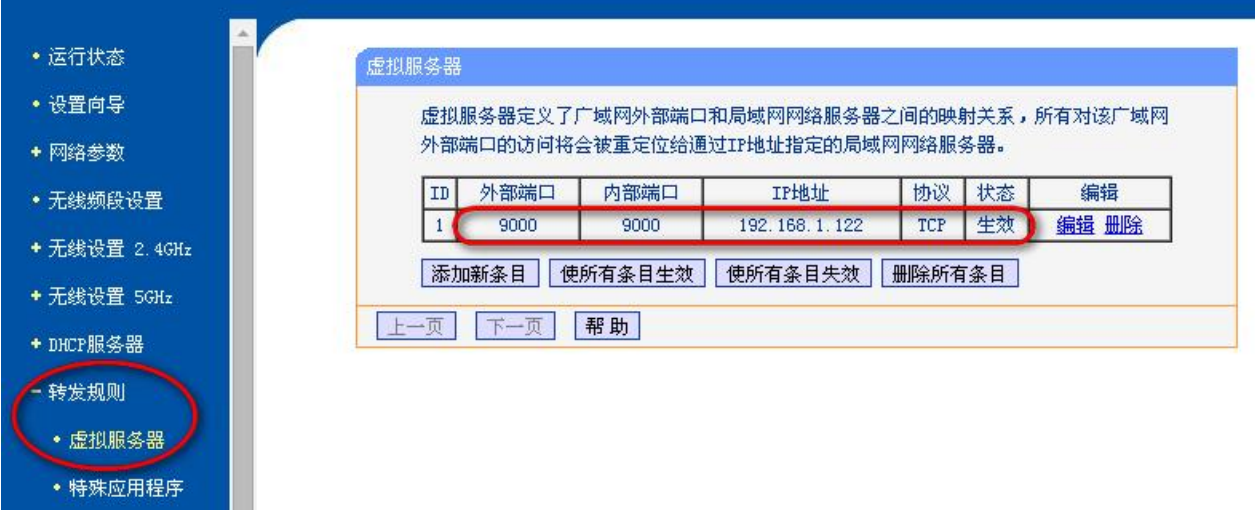

接下来到模块的设置界面:

本模块支持两路socket连接,以1个为例:先勾选连接服务器A,在旁边的地址和端口 填写在路由器里的WAN口IP和外部端口。

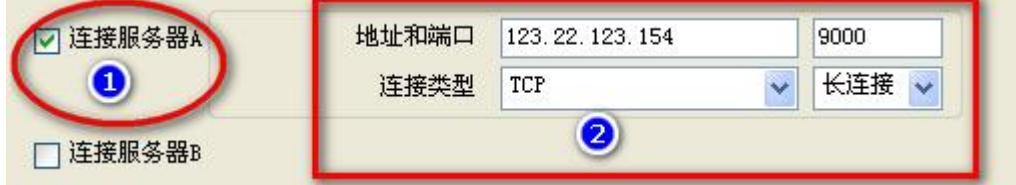

点击设置所有参数。

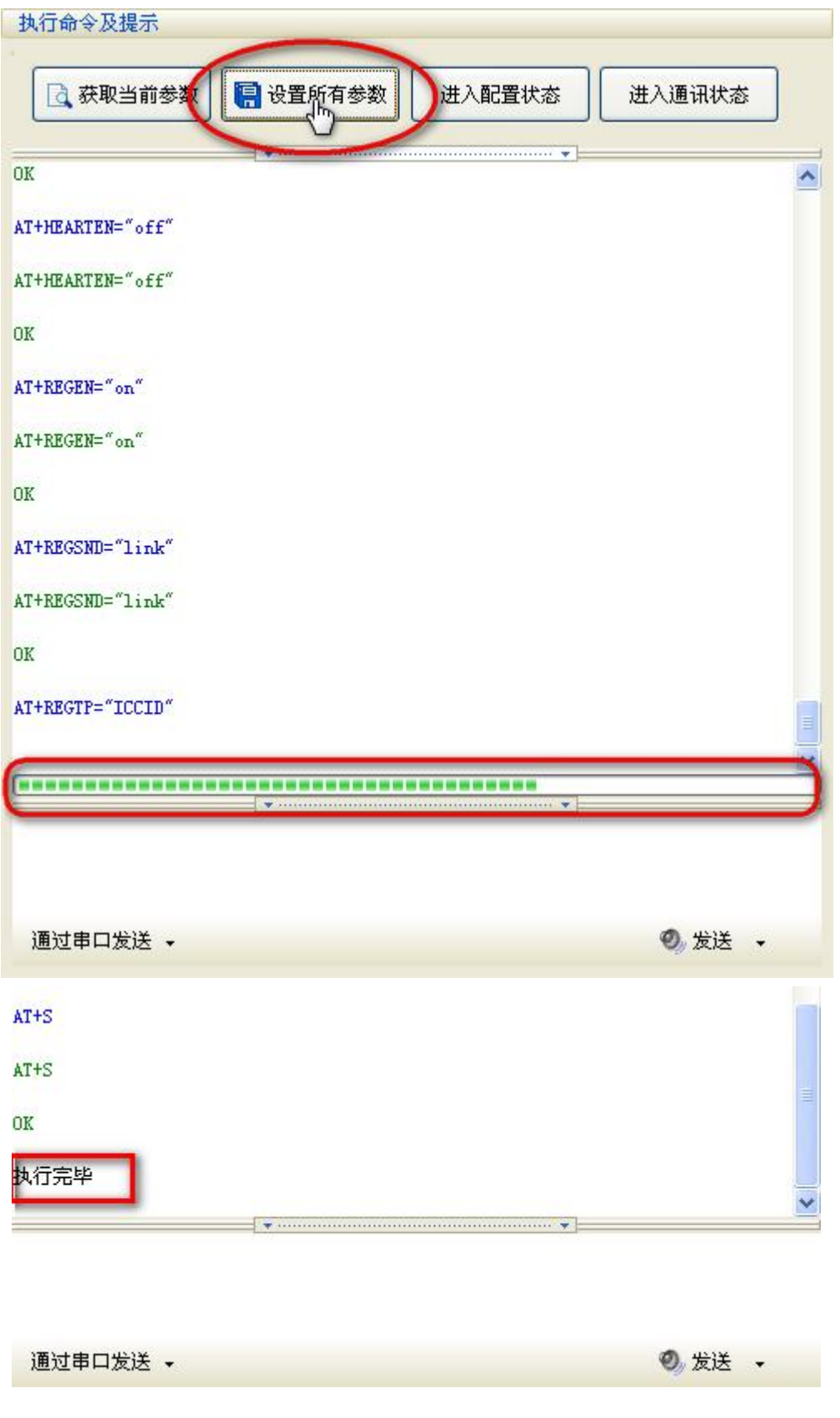

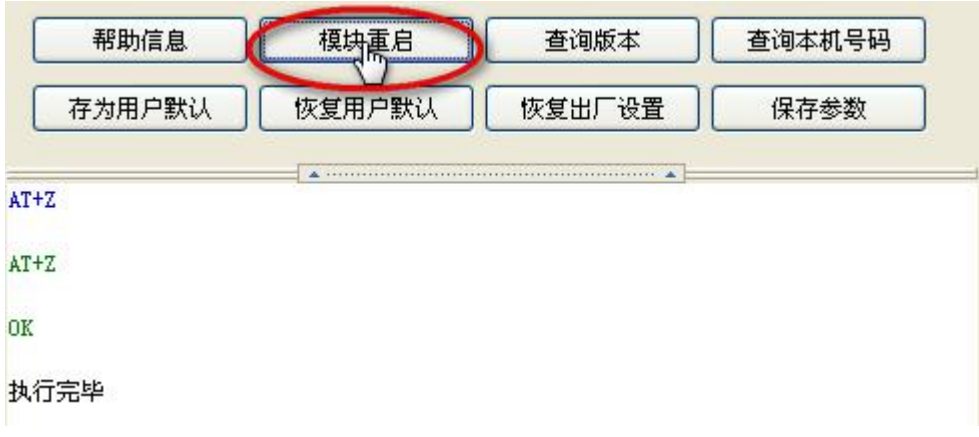

待下方进度条走完和显示执行完毕后,模块重启,设置完毕,

## 运行测试

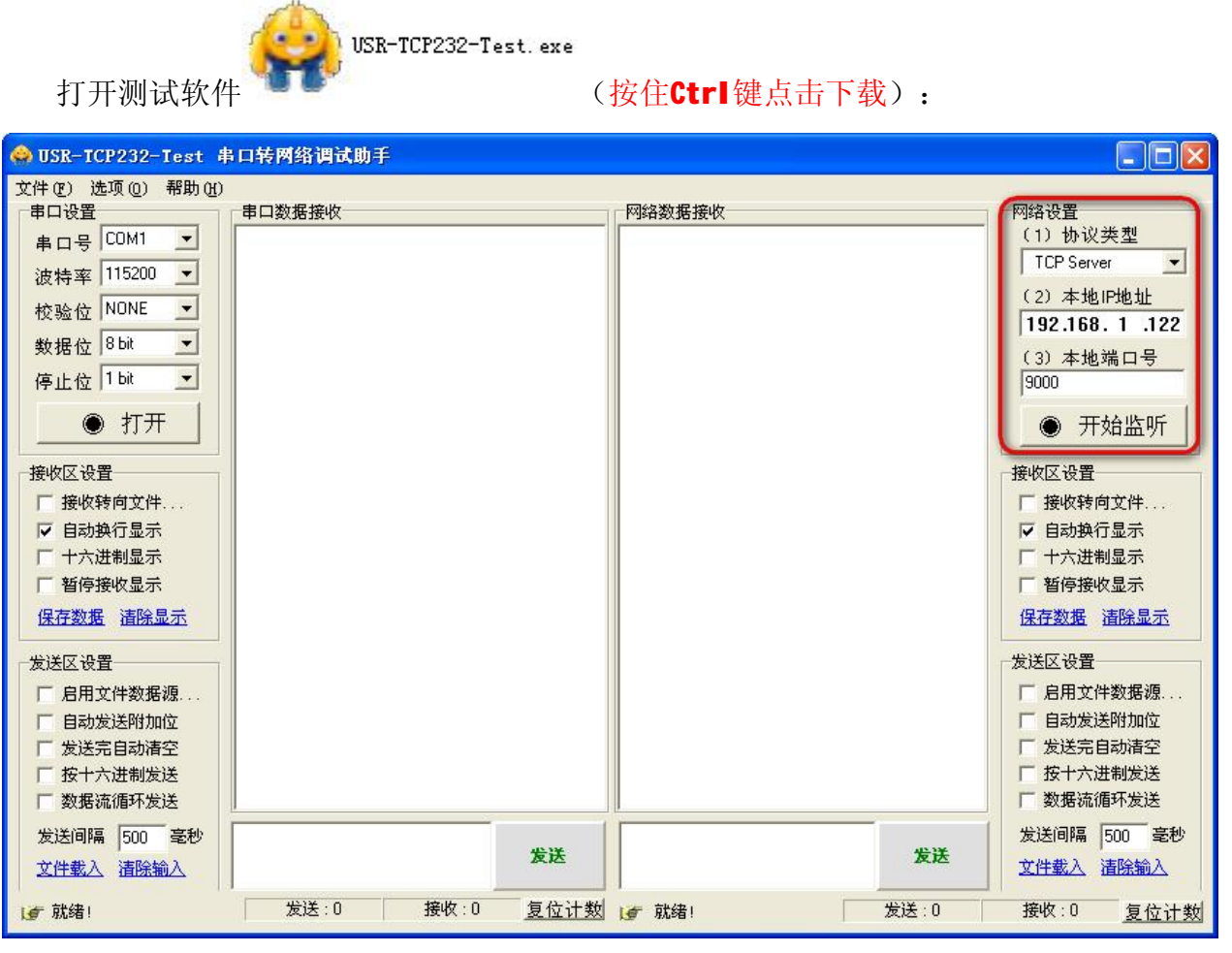

右侧网络设置:协议类型选择和模块设置相同;本地IP和路由器设置转发规则相同,

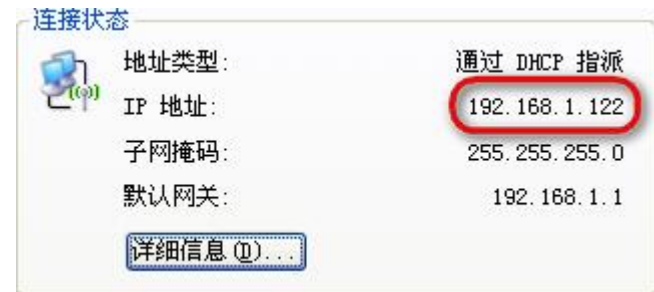

端口号为转发规则设置的的内部端口号。

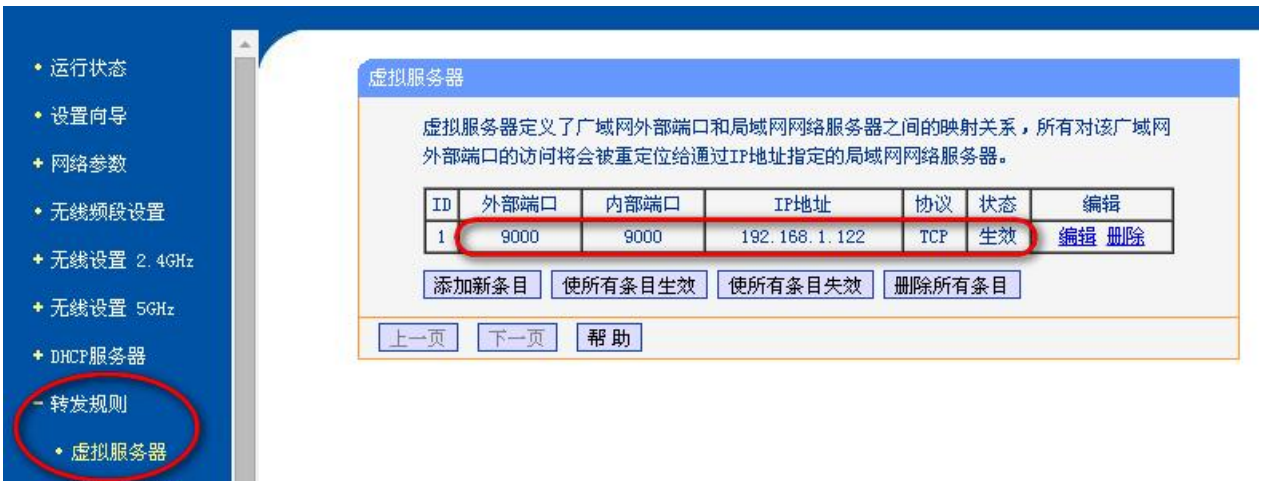

打开串口和开始监听网络,等待设备连接……

• 特殊应用程序

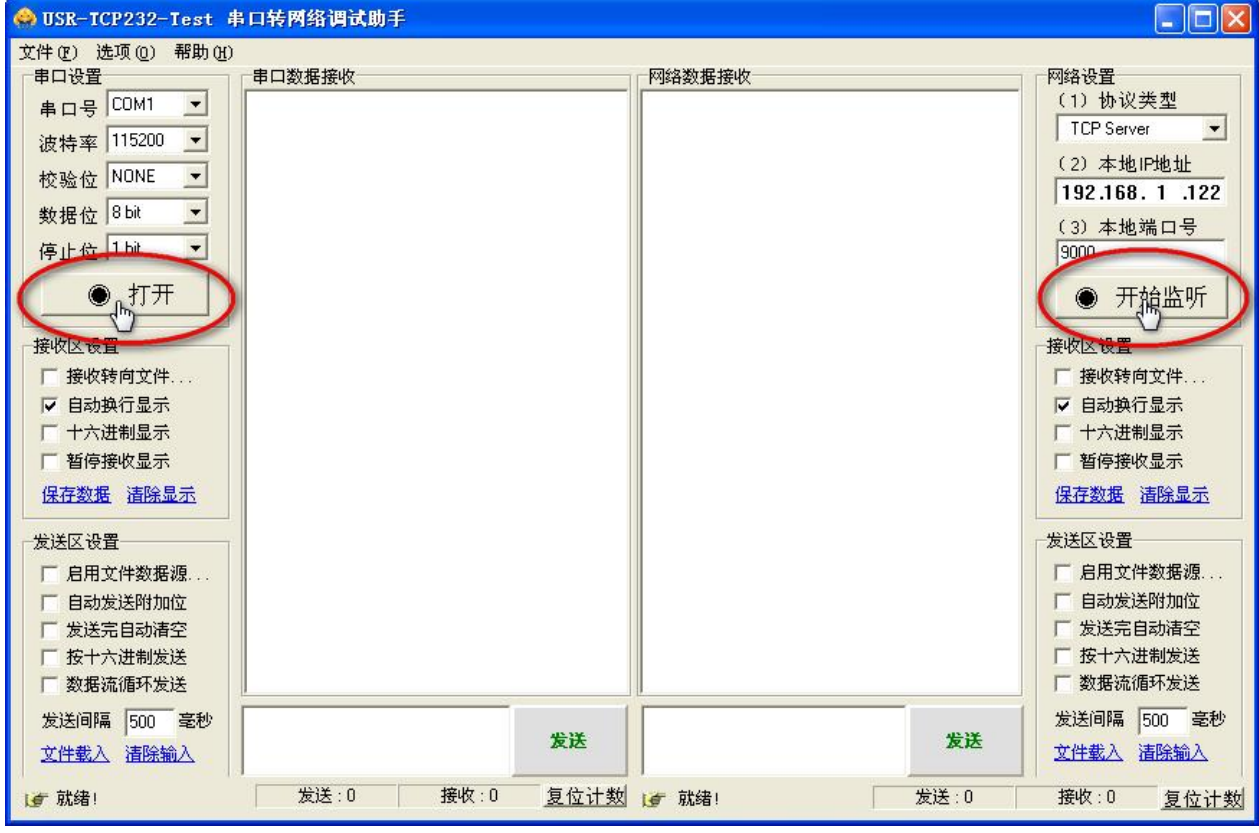

连接成功后在网络数据接收窗口的下方会显示连接对象:

地址: 上海市中山北路 198 号 19 楼 网址: <http://www.sonbest.com> 第 14 页

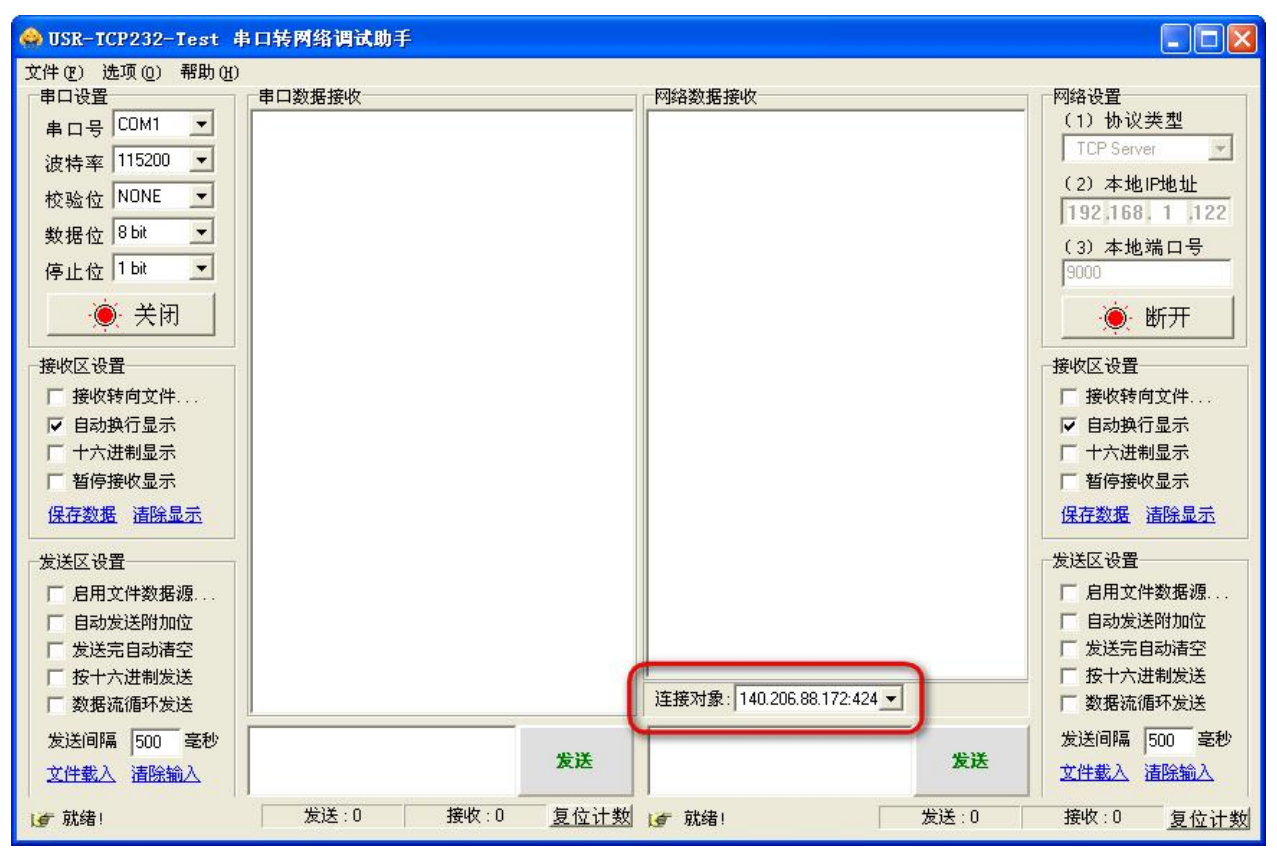

发送串口数据会在网络数据接收窗口显示;发送网络数据会在串口数据接收窗口显示。

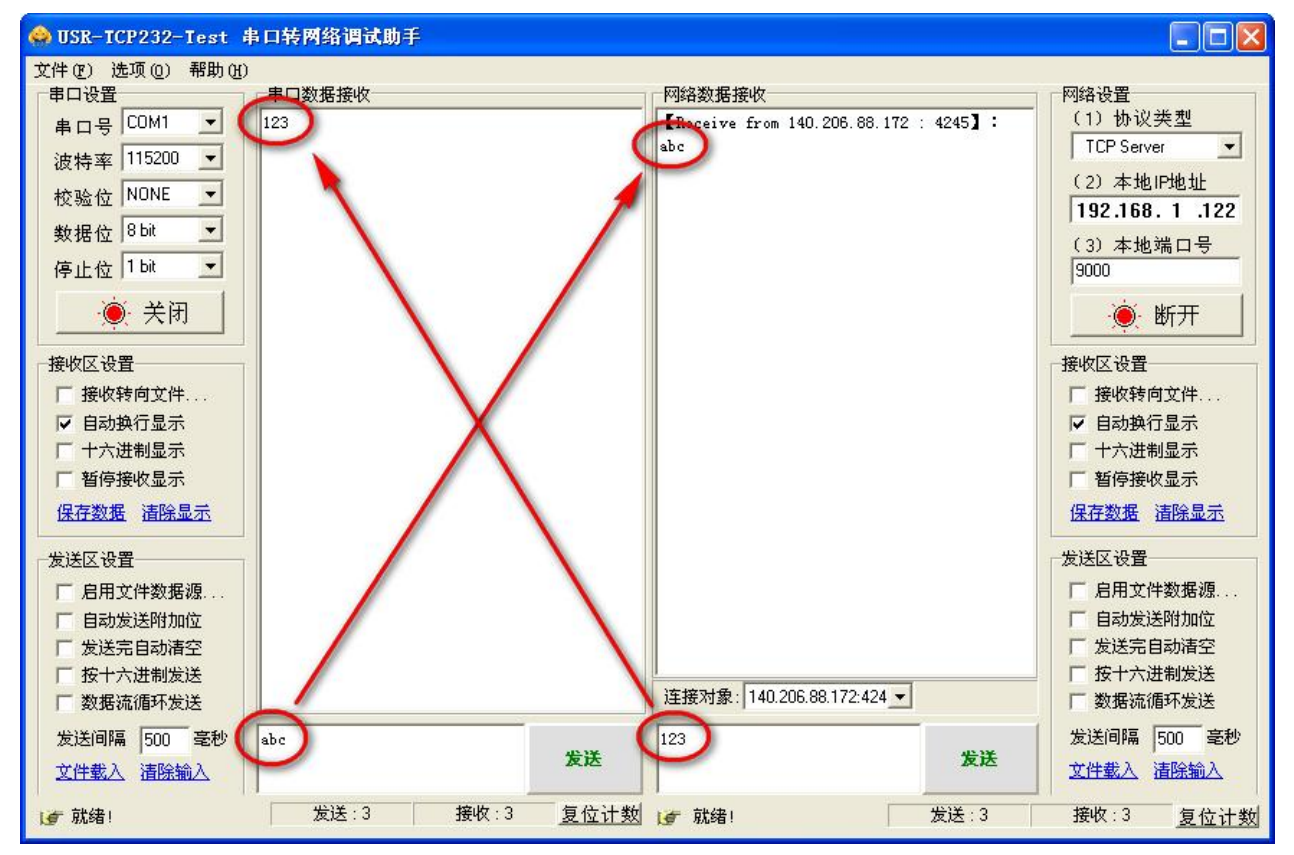

数据透传功能已经可以使用。

### **GPRS & ZigBee**

GPRS透传功能测试完毕后可以将跳线帽连接到RUN状态,如图所示:

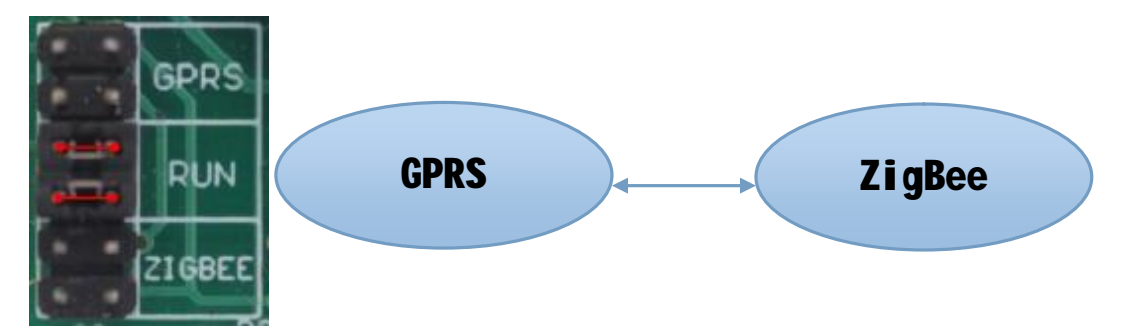

ZigBee配置已在本公司配置完毕,使用默认配置即可使用,

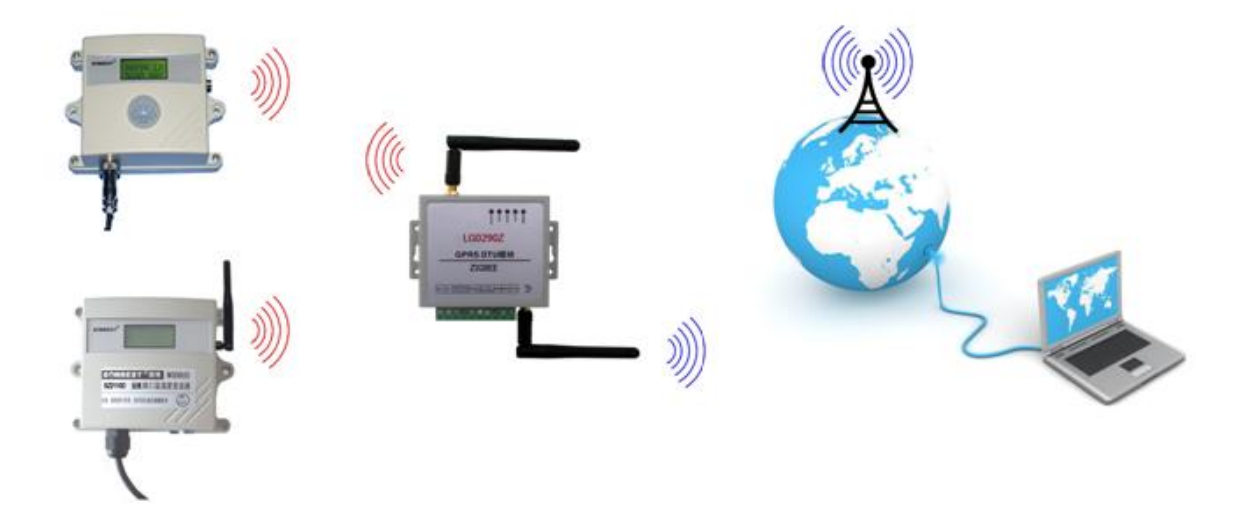

配合本公司多款ZigBee传感器可实现全无线组网。

## 心跳包机制

#### 功能描述

在网络透传模式下,用户可以选择让模块发送心跳包。心跳包可以向网络服务器端发 送,也可以向串口设备发送。

向网络端发送主要目的是为了保持与服务器的连接,和让长时间空闲(很长时间内不 会向服务器发送数据)的模块检测连接状态是否有效。当连接异常时,模块会检测到无法 正常发送心跳包数据到服务器端,发送失败次数大于3次时,模块会认为连接异常,将尝试 重新接入服务器。

在服务器向设备发送固定查询指令的应用中,为了减少通信流量,用户可以选择用向 串口设备发送心跳包(查询指令),来代替从服务器发送查询指令。

地址: 上海市中山北路 198 号 19 楼 网址: <http://www.sonbest.com> 第 16 页

### 使用方法

在启用心跳包前面打钩,开启心跳包功能。

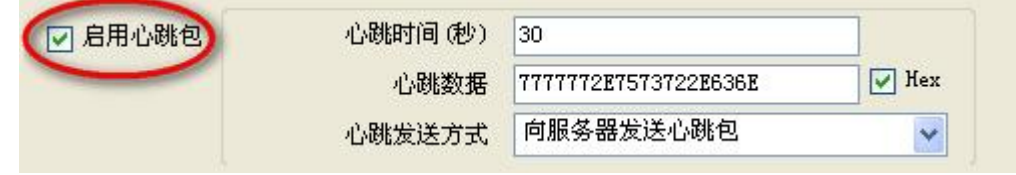

心跳发送方式可选择向服务器发送或者向串口终端发送。

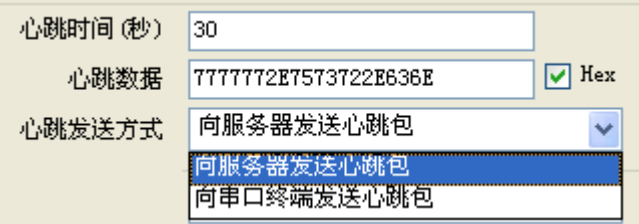

心跳数据支持HEX格式发送

#### 注册包功能

#### 功能描述

在网络透传模式下,用户使用本模块向服务器发送注册包。注册包是为了让服务器能 够识别数据来源设备,或作为获取服务器功能授权的密码。注册包可以在模块与服务器建 立连接时发送,也可以在每个数据包前端拼接入注册包数据。作为一个数据包,注册包可 以是ICCID码、IMEI码、D2D功能的ID、或自定义注册数据。

## 使用方法

在启用注册包前面打钩,开启注册包功能

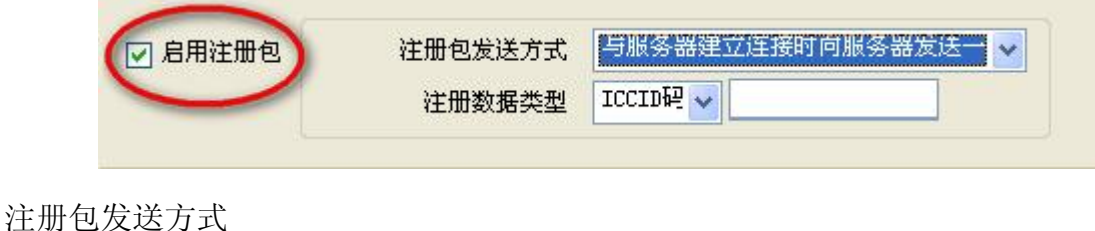

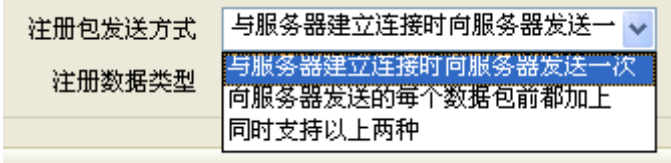

注册数据类型

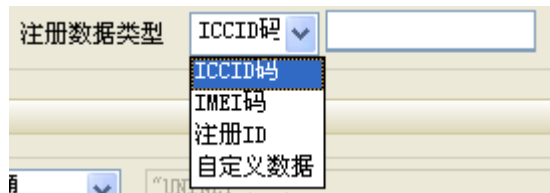

自定义数据类型支持HEX格式发送

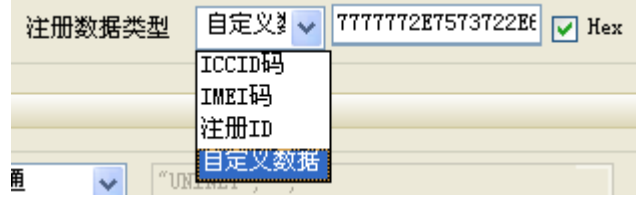

#### 错误说明

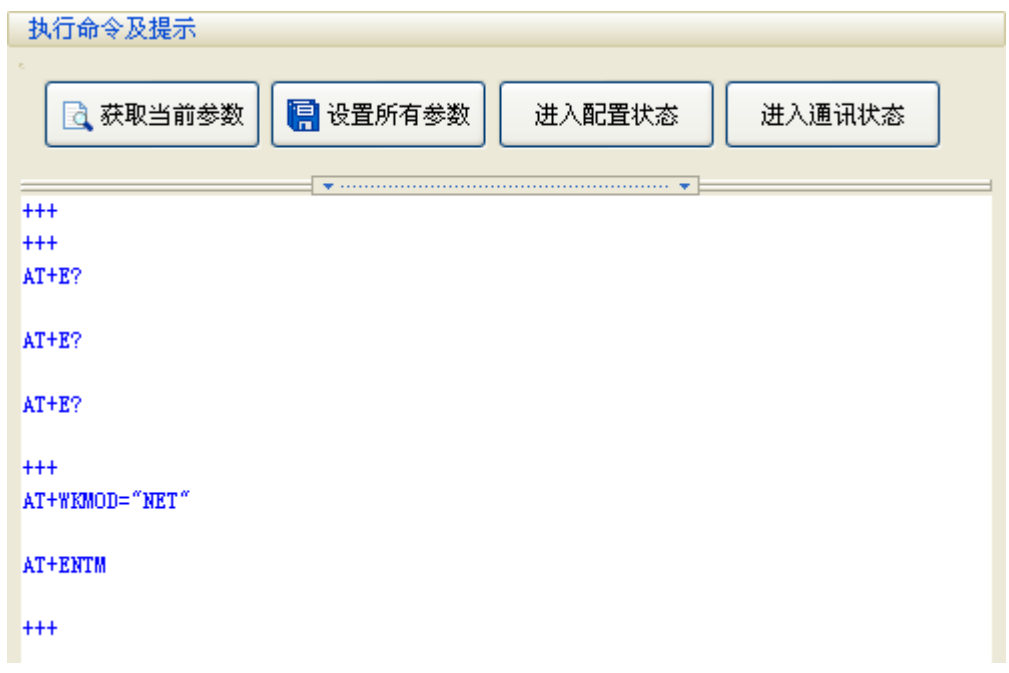

点击按钮没有回复?

检查串口连接是否正常,串口设置是否正常,设备是否正常启动。

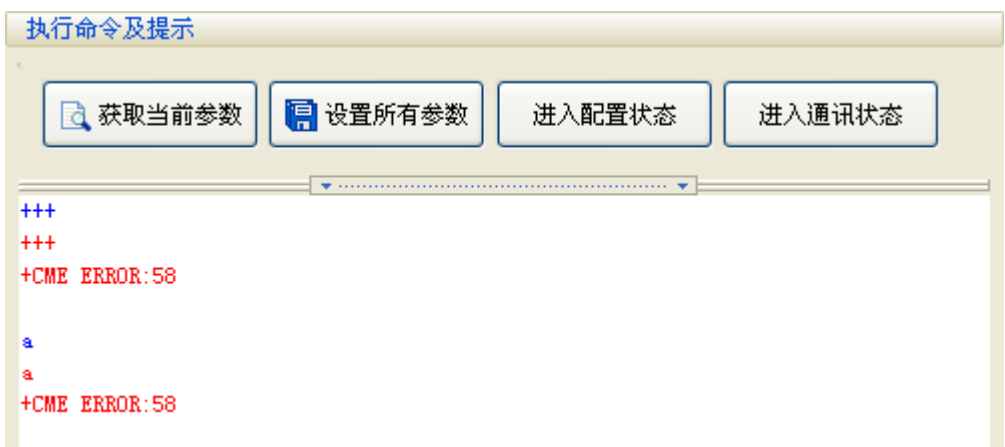

### 串口回复错误?

设备已进入配置状态,该命令为无效命令。

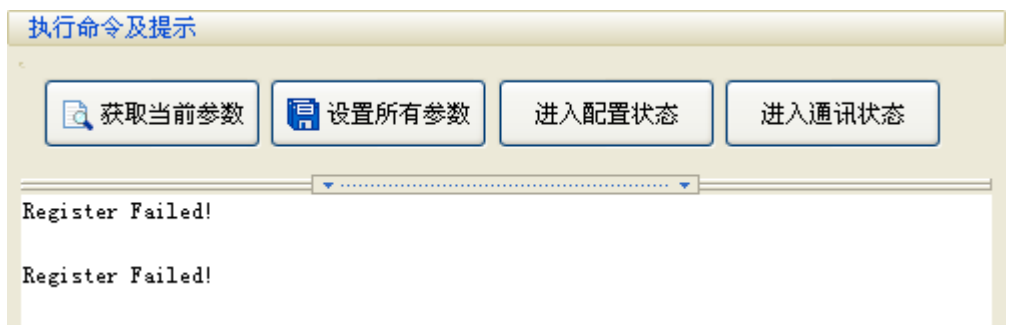

# 提示"Register Failed!"(注册失败!)?

检查设备是否插入SIM卡,运营商及APN设置是否正确,设备天线是否连接正常……

联系我们

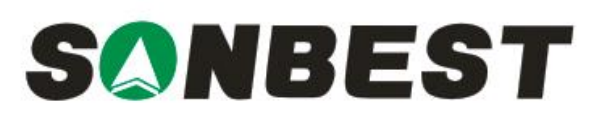

上海搜博实业有限公司 电话:021-51083595 中文网址: <http://www.sonbest.com> English Web: <http://www.sonbus.com> 地址:上海市中山北路 198 号 21 楼